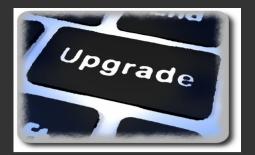

# Upgrade-ux

Open Source framework to patch, update or upgrade your Operating System (HP-UX, Linux, Solaris,...)

http://www.it3.be/projects/upgrade-ux.html Gratien D'haese

### **Gratien D'haese**

- E-mail: gratien . dhaese @ gmail . com
- URL: http://www.it3.be
- Independent UNIX Consultant
- Over 25 years of experience with UNIX and Linux
- Involved with several Open Source Projects:
  - relax-and-recover (rear),
  - cfg2html, wbemextras, adhocr,
  - mkCDrec, upgrade-ux,...

# Why upgrade-ux?

Check-lists are difficult

|                | Linux Installation Checklist for dummies                      |
|----------------|---------------------------------------------------------------|
| Which option w | vould you like?                                               |
| _              |                                                               |
| basic          | I have no clue what I am doing                                |
| simple         | I think I know what I am doing                                |
| expert         | I am sure what I do is correct (even if I do not have a clue) |
| skip           | Skip the checklist - I do what I prefer!                      |
| L              |                                                               |
|                |                                                               |
|                |                                                               |
|                |                                                               |
|                |                                                               |
|                |                                                               |
|                |                                                               |
|                |                                                               |
|                | < skip> <cancel></cancel>                                     |
|                | <pre>&lt; skip&gt; <cancel></cancel></pre>                    |
|                |                                                               |

# Why (again) another tool?

- Upgrade-ux prevents avoidable errors
  - Patching the wrong Operating System
  - Gather evidence before/after patching
  - Double checks if all requirements are met
  - Cannot skip a step (unless you force it)
  - Check system health so it can handle an update and survive a reboot
  - Logging is extremely important for audit and troubleshooting (if required afterwards)

# **Benefits of upgrade-ux**

- Impossible to install any software when "preview" run was <u>not</u> successful
- Works with stages and is configurable via configuration files and an INI file
- Framework is borrowed from relax-andrecover (rear) project
- Repeatable (as it remembers the stages it executed successfully)

# Benefits of upgrade-ux (cont.)

- After rebooting you can just continue
- Upgrade-ux is completely written in ksh
- Extremely modular (scripts are only a few lines long)
- Easy to modify and extend to your needs
- Is Open Source: https://github.com/gdha/upgrade-ux

### **Upgrade-ux requirements**

- Using Korn Shell language instead of bash (so same framework works on HP-UX, Solaris, AIX, OS/X, and Linux)
- If ksh is not present:
   \$ sudo opt/upgrade-ux/bin/upgrade-ux dump sudo: unable to execute opt/upgradeux/bin/upgrade-ux: No such file or directory
- The RPM/DEB package has ksh as a pre-requisite
- Manual install ksh:
   \$ sudo yum install ksh
- Root privileges

# Installing upgrade-ux

- The sources via git: git clone https://github.com/gdha/upgrade-ux.git
- Install the rpm/deb
- To create a rpm/deb:
  - \$ cd packaging/Linux
  - \$ make rpm
  - \$ make deb

# **Upgrade-ux Stages**

- Store the INI file as

   (.)/etc/opt/upgrade-ux/\${0S}-\${0Sver}-\${YEAR}.ini
- Stages known are (can be empty or not existing):
  - Preremove
  - Preinstall
  - Install
  - Postinstall
  - Postremove
  - Configure
  - Cleanup
  - Postexecute

# **Upgrade-ux INI file**

- We should have at least [install] section defined
- Example of install definition on <u>HP-UX 11.31</u>: [install]

# Upgrade-ux configuration files

- Operating System related config files
  - HP-UX.conf or GNU/Linux.conf
- Architecture related config files
  - Linux-i386.conf
- Local config file
  - local.conf or site.conf
- Use upgrade-ux dump to see the details of your system

#### **Upgrade-ux dump**

#### \$ sudo opt/upgrade-ux/bin/upgrade-ux dump

upgrade-ux 1.2 / Git Using log file: /home/gdha/projects/upgrade-ux/var/opt/upgrade-ux/log/upgrade-ux-20150109-1548-LOGFILE.log Dumping out configuration and system information This is a 'Linux-x86 64' system, compatible with 'Linux-i386'. System definition: ARCH = Linux - i386OS = GNU/LinuxOS MASTER VENDOR = fedora OS  $\overline{M}ASTER \overline{V}ERSION = 7$ OS MASTER VENDOR ARCH = fedora/x86 64 OS MASTER VENDOR VERSION = fedora/7OS MASTER VENDOR VERSION ARCH = fedora/7/x86 64 OS VENDOR = centos $OS \overline{V}ERSION = 7$ OS VENDOR ARCH = centos/x86 64 OS VENDOR VERSION = centos/7 <u>OS VENDOR VERSION ARCH = centos/7/x86 64</u> Configuration tree: Linux-i386.conf : missing/empty GNU/Linux.conf : OK fedora.conf : missing/empty fedora/x86 64.conf : missing/empty fedora/7.conf : missing/empty fedora/7/x86 64.conf : missing/empty centos.conf : missing/empty centos/x86 64.conf : missing/empty centos/7.conf : missing/empty centos/7/x86 64.conf : missing/empty 12 site.conf : missing/empty local.conf : OK

### Upgrade-ux help

\$ sudo opt/upgrade-ux/bin/upgrade-ux help
Usage: upgrade-ux [-dDFsSpvV] [-c DIR ] COMMAND [-- ARGS...]

upgrade-ux comes with ABSOLUTELY NO WARRANTY; for details see the GNU General Public License at: http://www.gnu.org/licenses/gpl.html

Available options:

| -c DIR   | alternative config directory; instead of /etc/opt/upgrade-ux       |  |
|----------|--------------------------------------------------------------------|--|
| - d      | debug mode; log debug messages                                     |  |
| - D      | debugscript mode; log every function call                          |  |
| - F      | forcing preview or upgrade to continue when entering next          |  |
| stage is | not allowed                                                        |  |
| - S      | simulation mode; show what scripts upgrade-ux would include        |  |
| - S      | <pre>step-by-step mode; acknowledge each script individually</pre> |  |
| - p      | preview mode; run all install or other commands in preview         |  |
| - V      | verbose mode; show more output                                     |  |
| - V      | version information                                                |  |
|          |                                                                    |  |

List of commands:

| dump      | dump configuration and system information                   |
|-----------|-------------------------------------------------------------|
| mkdist    | create a compressed tar archive distribution                |
| purgelogs | <pre>purge the LOG [var/opt/upgrade-ux/log] directory</pre> |
| test      | a simple test workflow                                      |
| upgrade   | upgrade the operating system                                |

#### The main paths within upgrade-ux

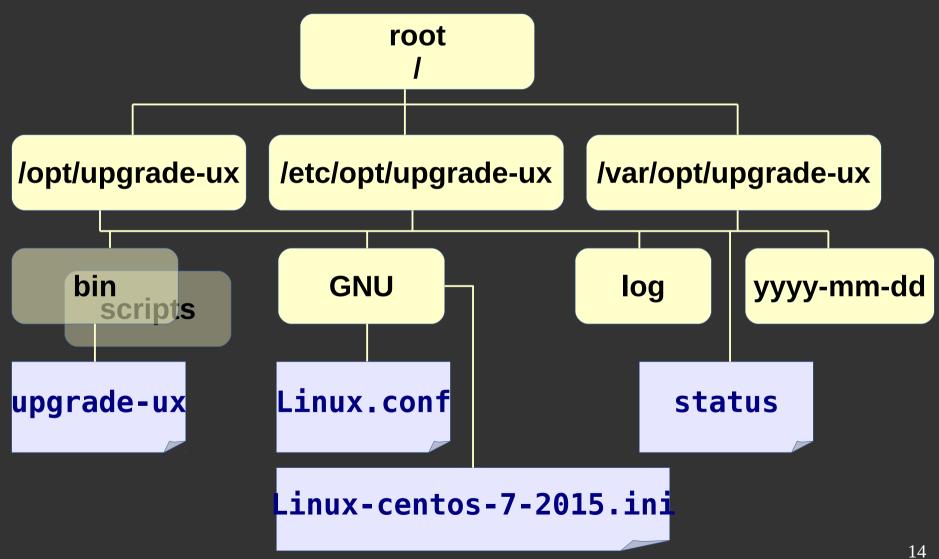

#### Where are the scripts?

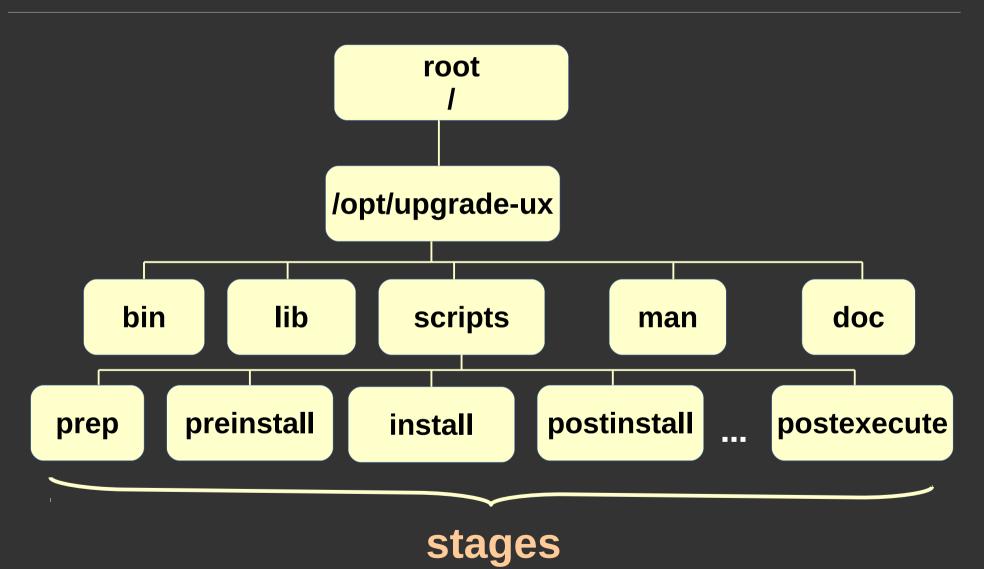

# Running upgrade-ux

- /opt/upgrade-ux/bin/upgrade-ux -vp
  - When successful re-run without the "p" option
  - If it fails it will tell you and give some clues
  - Restart it again to continue 'till the end
- Try it out : fully functional for HP-UX
- Working on the Linux tree
- Feedback is always welcome
- More info at http://www.it3.be/projects/upgrade-ux.html